## H PHP PDF

# https://www.100test.com/kao\_ti2020/252/2021\_2022\_\_E7\_94\_A8\_ H\_E4\_B8\_8EPH\_c103\_252974.htm SSH  $\sim$  SSH  $\sim$

 $SSH$ 

and PHP SSH

# 可以在很多不同的方面利用PHP,因此它有很多设置选项来

控制其行为。一组庞大的可选参数能够保证您可以将 PHP 用

PHP CLI

SSH, cronjobs

 $\mathrm{Shell2}$ 

#### $PHP$

Debian / Ubuntu Debian / Ubuntu 能需要用你的Linux发行版本提供的数据包管理器来替换本文

PHP5. PHP5.

#### PHP4 PHP

经安装了PHP。 先决条件 安装程序包 首先,让我们安装下面

sudo aptitude Oupdate sudo aptitude install php5-dev php5-cli php-pear buid-essential \openssl-dev zlib1g-dev

cd /usr/src wget

surfnet.dl.sourceforge.net/sourceforge/libssh2/libssh2-0.14.tar.gz tar -zxvf libssh2-0.14.tar.gz cd libssh2-0.14/ ./configure make all install SF.NET.

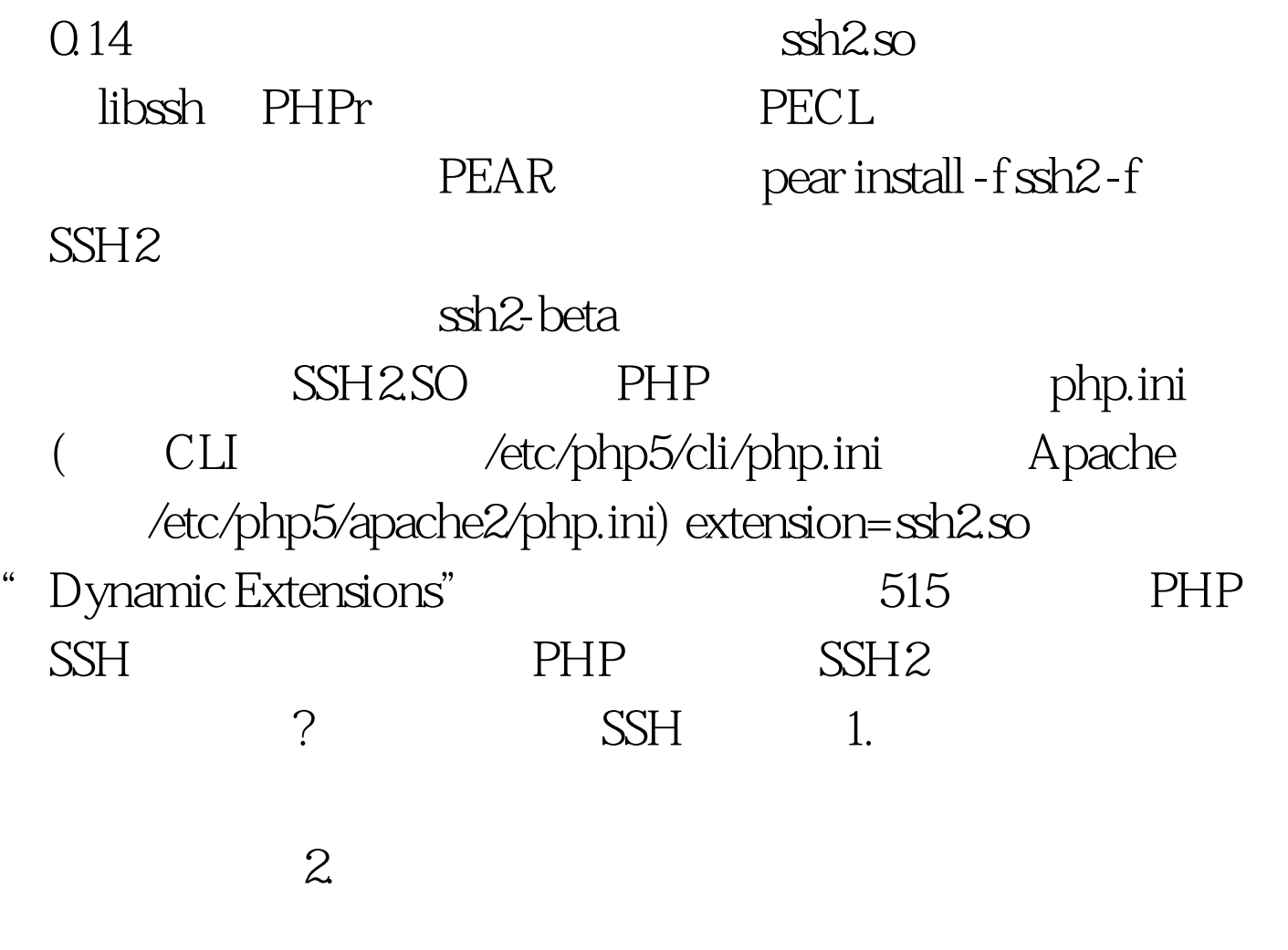

## POSIX

 $\inf$ 

(!function\_exists("ssh2\_connect")) die("function ssh2\_connect

doesnt exist") // $log$  in at server1. example.com on port  $22$  if (! (\$con = ssh2\_connect("server1.example.com", 22))){ echo "fail: unable to establish connection\n". } else { // try to authenticate with username root, password secretpassword if(!ssh2\_auth\_password(\$con, "root", "secretpassword")) { echo "fail: unable to authenticate\n". } else { // allright, were in! echo "okay: logged in...\n". // execute a command if(!( $\text{Strean} = \text{sh2\_exec}(\text{Scon, "ls-al"))$ ) {  $\text{echo}$  "fail: unable to execute command\n". } else{ // collect returning data from command stream\_set\_blocking( \$stream, true ). \$data = "". while(  $Sbuf = \nfrac{(Sstream, 4096)}{\n}$  \;  $Sdata = Sbuf. \n}$   $fclose(Sstream). \n}$ 100Test

www.100test.com